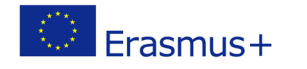

## **TITLE: Analog control of LEDs**

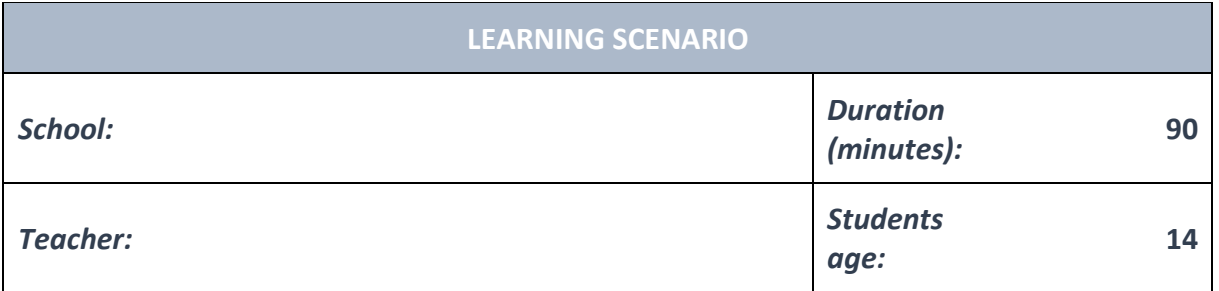

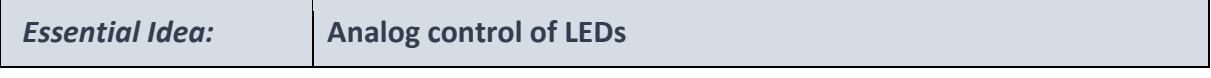

#### *Topics:*

- Pupils deepen their understanding of the meaning, potential and risks of programming at a society level.
- Pupils learn to use artificial intelligence.

#### *Aims:*

• Pupils are able to design, create, document, and present programs and robots that solve a particular real-life problem. Created programs include search algorithms, tables and automatic functions. Several simultaneous events happen in these programs.

#### *Outcomes:*

- Pupils create more complex games, applications or mobile applications that simulate subject matters.
- Pupils learn about the potential and features of more advanced microcontrollers.

#### *Work forms:*

- individual work
- work in pairs
- group work

### *Methods:*

- presentation
- discussion
- interactive exercise

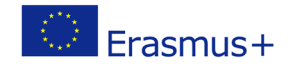

## **ARTICULATION**

### **Course of action (duration, minutes)**

### **INTRODUCTION**

Teacher starts discussion with pupils:

Besides the ability to be turned on or off, we can also control how bright LEDs will shine.

#### **MAIN PART**

The next program will slowly increase the intensity of light in the LED, and then decrease it.

```
1 from microbit import *\overline{2}3 while True:
 \overline{4}for i in range(0, 400, 10):
 5<sup>1</sup>pin0.write_analog(i)
 6
            sleep(40)
\overline{7}8for i in range (400, 0, -10):
9pin0.write_analog(i)
10<sup>1</sup>sleep(40)
```
for i inrange( 0 , 400, 10):

*For* loop increases the value of i from 0 to 100 in steps of 10.

So it's 0, 10, 20, 30, … , 390, 400.

All commands written below it will be repeated until the counter becomes 400

for i inrange( 400 , 0, -10): counts backwards with a step of -10.

pin0.write\_analog( i )

We set the value of i to pin zero.

In this example that value changes from 0 to 400.

The maximum value we could use is 1023.

Micro:bit doesn't regulate the brightness of the LED by regulating the voltage. Instead, it quickly turns the LED on and off.

*pin0.write\_analog( 0 ) – LED is off, pin0 is inactive.*

*pin0.write\_analog( 1023 ) – LED shines the brightest, pin0 is active.*

*pin0.write\_analog( 511 ) – pin0 is active for a short amount of time, and then inactive for the same amount of time.*

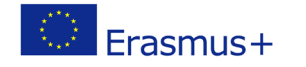

# **EXCERCISE**

According to the previous example, pupils can design, create and test their own programs. **Examples:**

<https://makecode.microbit.org/reference/led>

[plot](https://makecode.microbit.org/reference/led/plot)

[unplot](https://makecode.microbit.org/reference/led/unplot) [point](https://makecode.microbit.org/reference/led/point)

[brightness](https://makecode.microbit.org/reference/led/brightness)

[setBrightness](https://makecode.microbit.org/reference/led/set-brightness)

**[stopAnimation](https://makecode.microbit.org/reference/led/stop-animation)** 

[plotBarGraph](https://makecode.microbit.org/reference/led/plot-bar-graph)

[toggle](https://makecode.microbit.org/reference/led/toggle)

[setDisplayMode](https://makecode.microbit.org/reference/led/set-display-mode)

[enabled](https://makecode.microbit.org/reference/led/enable)

[plotBrightness](https://makecode.microbit.org/reference/led/plot-brightness)

### **CONCLUSION**

Pupils and teacher discuss and evaluate the presented solutions.

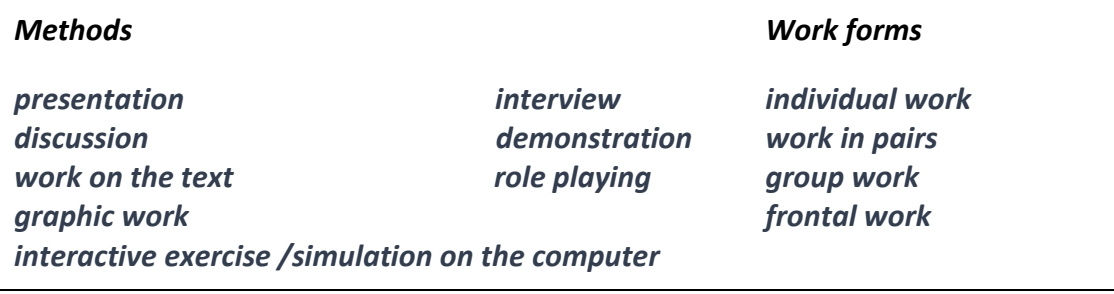

#### *Material:*

- micro:bit
- LED diode

#### *Literature*

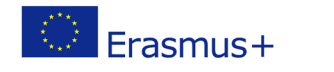

# • [https://makecode.microbit.org/reference/led:](https://makecode.microbit.org/reference/led)

[plot](https://makecode.microbit.org/reference/led/plot) [unplot](https://makecode.microbit.org/reference/led/unplot) [point](https://makecode.microbit.org/reference/led/point)

[brightness](https://makecode.microbit.org/reference/led/brightness)

**[setBrightness](https://makecode.microbit.org/reference/led/set-brightness)** 

**[stopAnimation](https://makecode.microbit.org/reference/led/stop-animation)** 

[plotBarGraph](https://makecode.microbit.org/reference/led/plot-bar-graph)

[toggle](https://makecode.microbit.org/reference/led/toggle)

[setDisplayMode](https://makecode.microbit.org/reference/led/set-display-mode)

[enabled](https://makecode.microbit.org/reference/led/enable)

[plotBrightness](https://makecode.microbit.org/reference/led/plot-brightness)

## **PERSONAL OBSERVATIONS, COMMENTS AND NOTES**